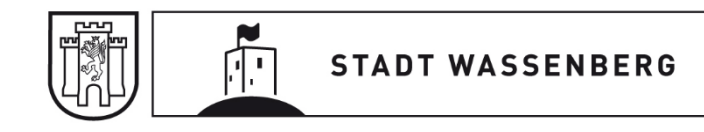

Stand: 26.09.2023

# Anleitung Locaboo für Vereine

### Buchung von Sonderveranstaltungen in städtischen Einrichtungen

# Inhalt

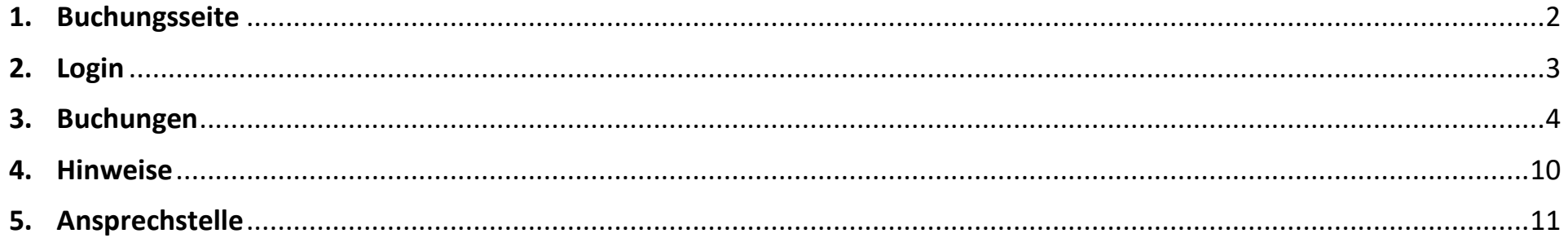

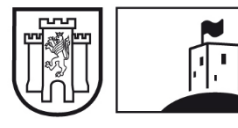

### 1. Buchungsseite

Die Buchungsseite ist über folgende Stellen erreichbar:

**•** Buchungsseite Locaboo:

https://booking.locaboo.com/de/login/stadt-wassenberg?redirect=/de/stadt-wassenberg/allgemein

• Internetseite Stadt Wassenberg:

https://www.wassenberg.de/buerger/vereine/onlinebuchung/

**•** Serviceportal Stadt Wassenberg:

https://service.wassenberg.de/suche/-/vr-bis-detail/dienstleistung/23852/show

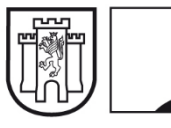

 $\tilde{\mathbb{F}}$ 

#### 2. Login

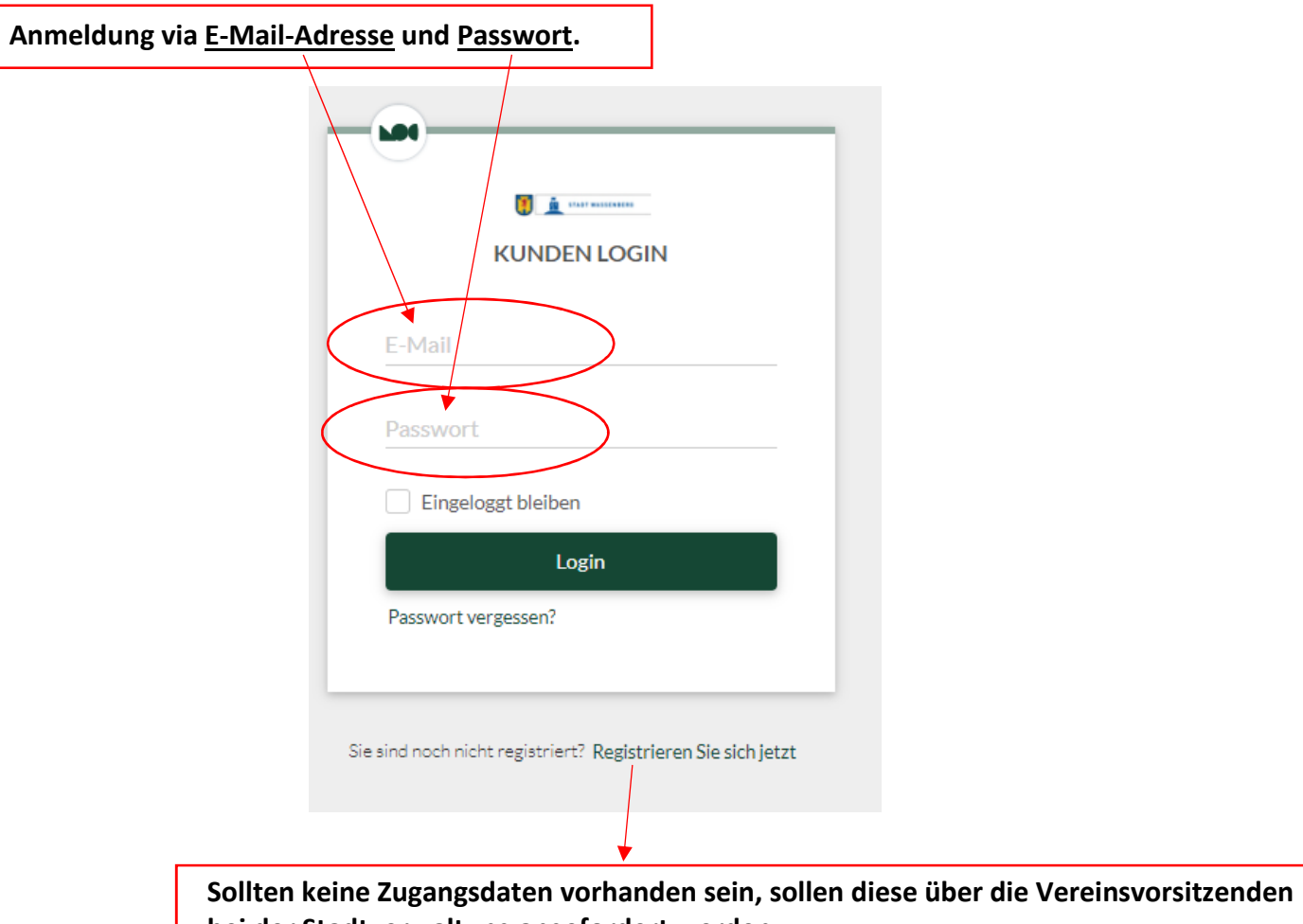

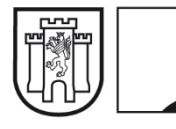

 $\tilde{\mathbb{F}}$ 

#### 3. Buchungen

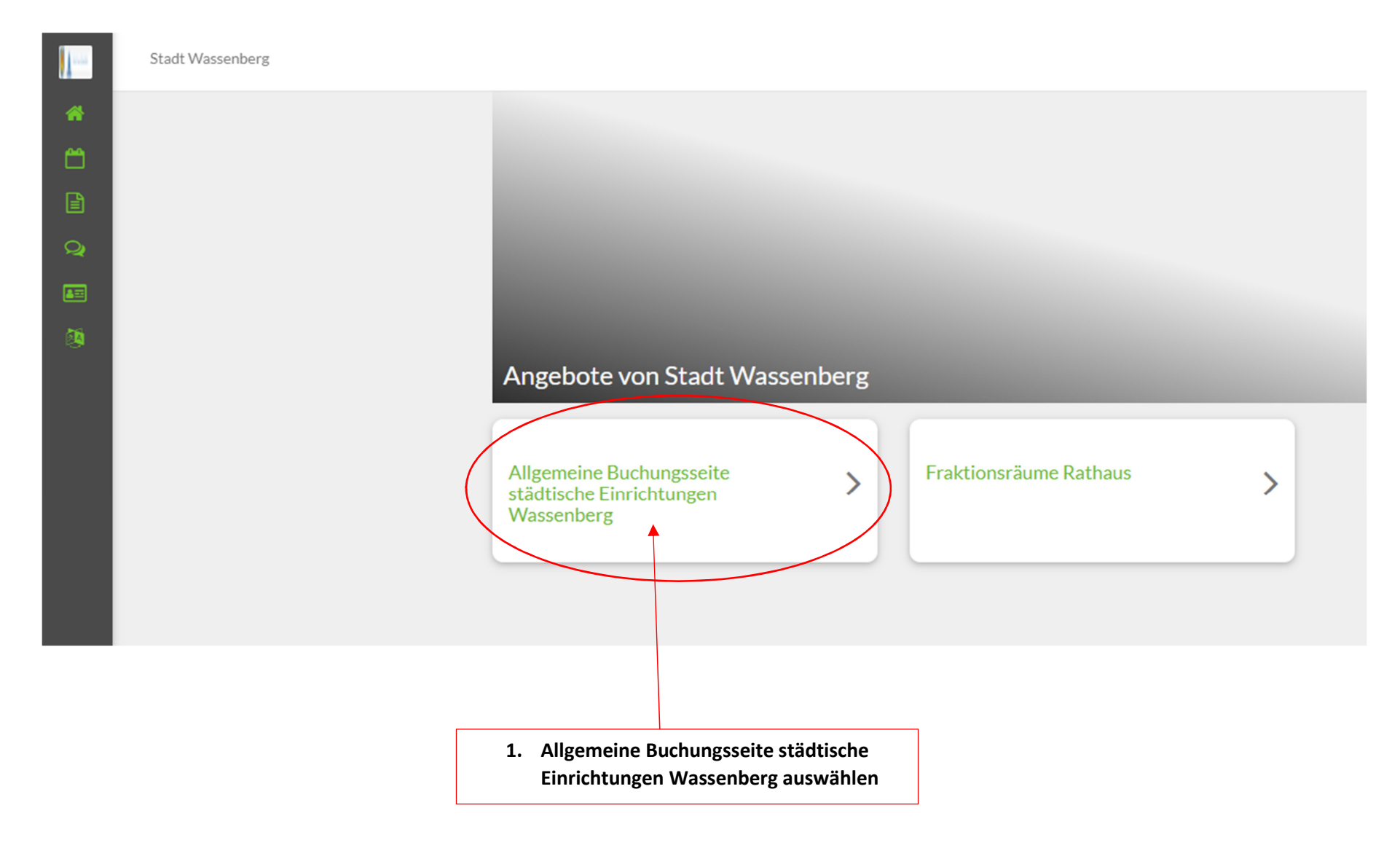

Seite 4 von 11

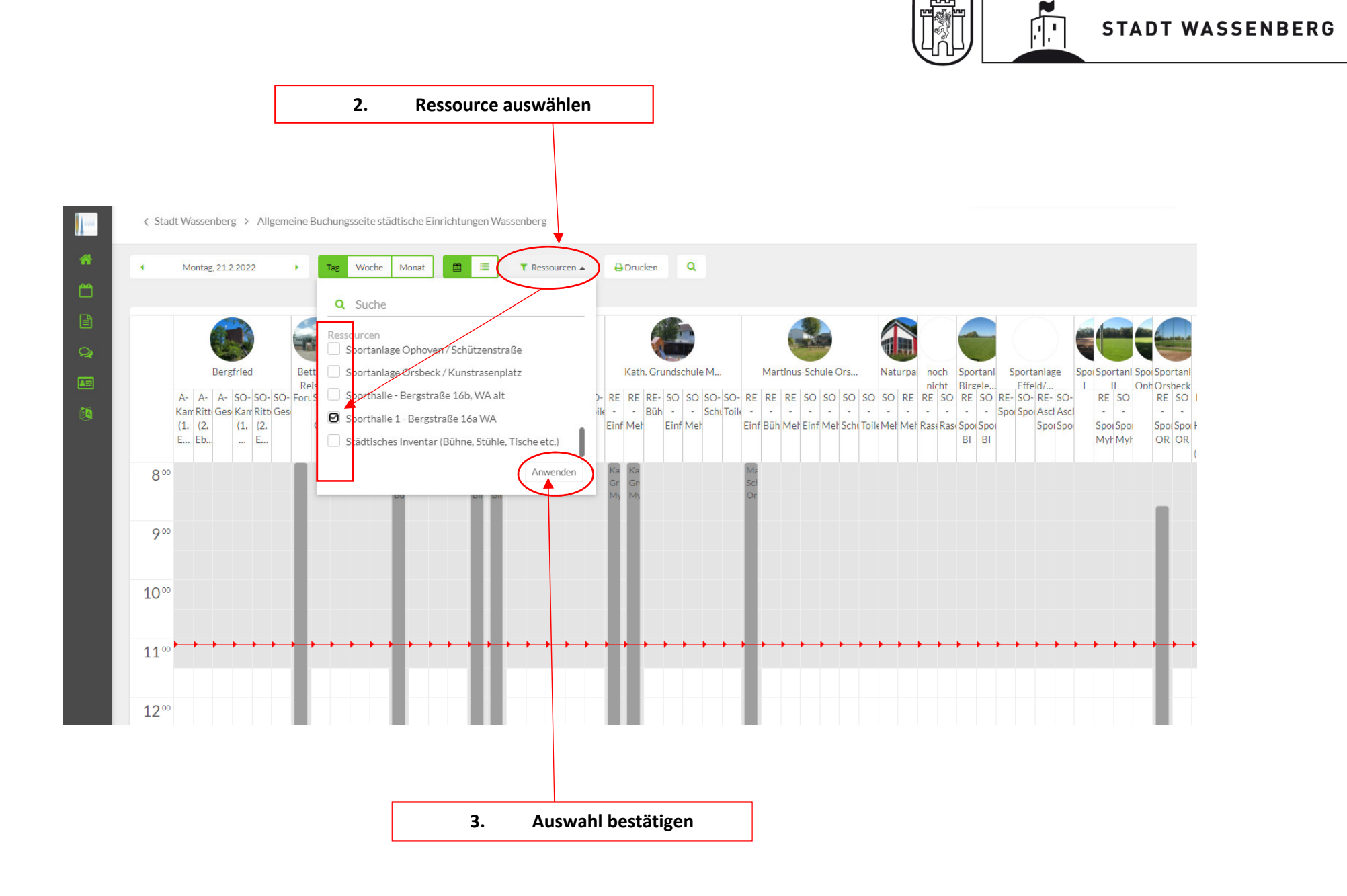

**PUTUT** 

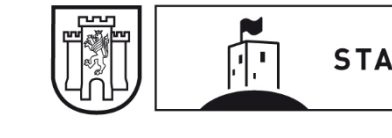

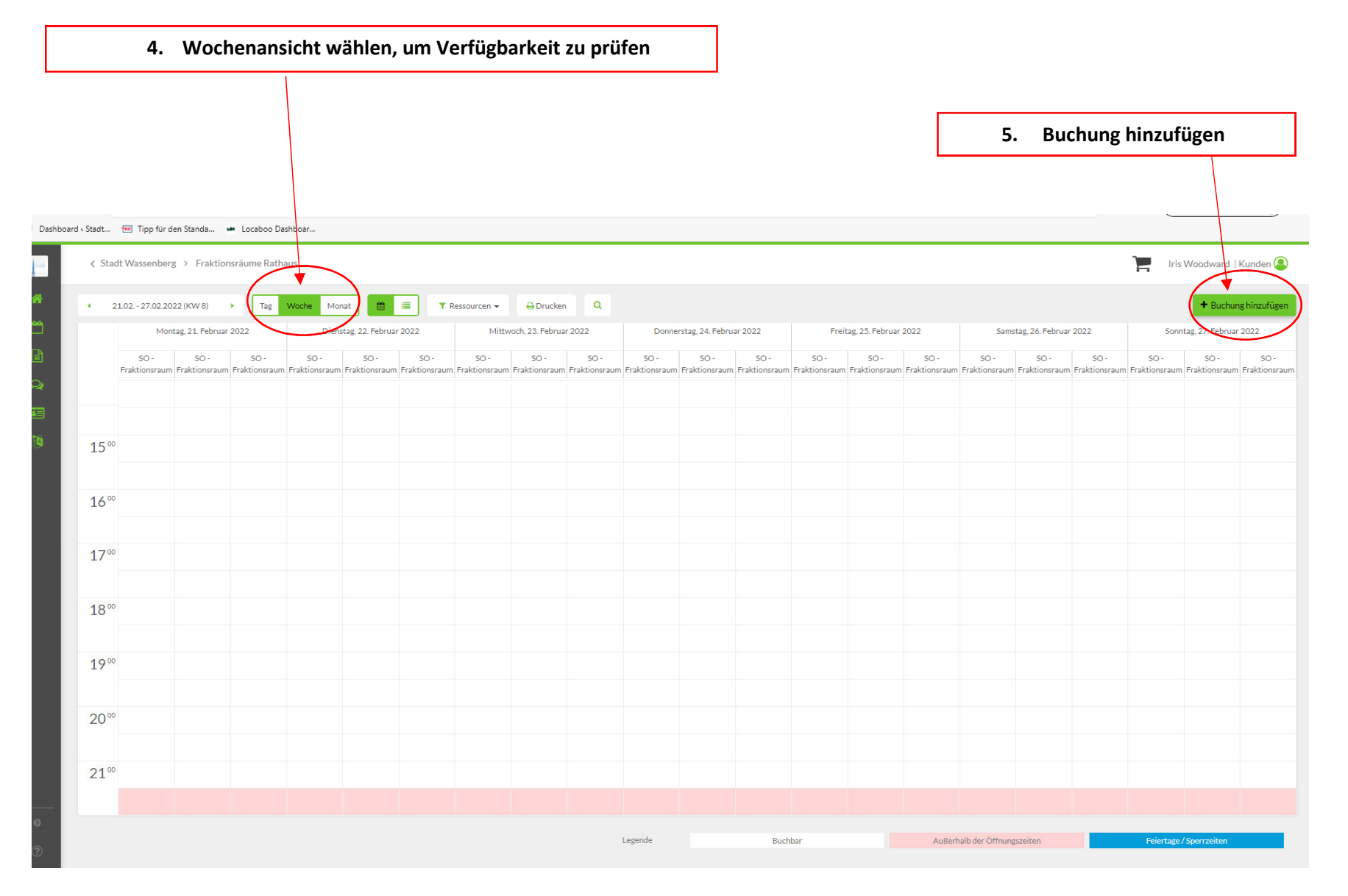

Seite 6 von 11

![](_page_6_Picture_0.jpeg)

![](_page_6_Figure_1.jpeg)

Seite 7 von 11

![](_page_7_Picture_0.jpeg)

#### **9. Bei Ressourcen die gewünschte Räumlichkeit auswählen. Erklärung Abkürzungen siehe S.10**

![](_page_7_Figure_2.jpeg)

![](_page_8_Picture_0.jpeg)

Seite 9 von 11

![](_page_9_Picture_0.jpeg)

#### 4. Hinweise

- $\bullet$  Abkürzungen mit Erklärungen:
	- o RE Regelbuchung = regelmäßig stattfindende Veranstaltung
	- o **SO Sonderveranstaltung = einmalig stattfindende Veranstaltung**
- **Nachträgliche Bearbeitung bzw. Stornierung von Buchungen:**

Bitte wenden Sie sich mit Ihrem Anliegen an: einrichtungen@wassenberg.de

- $\bullet$  Bitte berücksichtigen Sie die Zeiten für **Vor- bzw. Nacharbeiten** bei Ihren Buchungen. An anderen Tagen stattfindende Vorbzw. Nacharbeiten sind separat zu buchen.
- $\bullet$  **Inventar** ist bei den öffentlichen Einrichtungen meist schon in ausreichender Anzahl vor Ort und muss daher nicht extra gebucht werden. Bitte nehmen Sie diesbezüglich Kontakt mit dem zuständigen Hausmeister auf; die Kontaktdaten erhalten Sie mit der Veranstaltungsgenehmigung.
- $\bullet$  Bei Veranstaltungen mit **Eintritt und/oder Ausschank** werden Gebühren fällig. Diese sind im Buchungsfeld unter dem Reiter "Rechnung" ersichtlich. Die Gebühren richten sich nach der aktuellen Gebührenordnung für die Nutzung öffentlicher Einrichtungen der Stadt Wassenberg, zu finden unter <u>https://www.wassenberg.de/buerger/verwaltung/ortsrecht/</u>.
- $\bullet$  Bitte beachten Sie vor der Durchführung einer Buchung die **AGB** (https://www.wassenberg.de/assets/2018/12/Nutzungsbedingungen-%C3%B6ffentliche-Einrichtungen-12-2018.pdf) und **Datenschutzerklärung**, welche Sie bei Ihrer Buchung bestätigen bzw. akzeptieren müssen.

![](_page_10_Picture_0.jpeg)

### 5. Ansprechstelle

Für Rückfragen im Zusammenhang mit der Buchung einer **Sonderveranstaltung** wenden Sie sich gerne an:

Fachbereich 1

Verwaltungsmanagement und Ratsangelegenheiten

Tel.: 02432/4900-120 oder -110

E-Mail: Einrichtungen@wassenberg.de

Internet: www.wassenberg.de

-----------------------------------------------------------------------------------------------------------------------------------------------------------------------------------

Für Rückfragen zu **Regelbuchungen** der Turnhalle 1 und 2 an der Betty-Reis-Gesamtschule und des Sportparks in Orsbeck wenden Sie sich gerne an:

Stadtsportverband Wassenberg

E-Mail: belegungsplanung@ssv-wassenberg.de

Internet: www.ssv-wassenberg.de